## Verifica dei prestiti in corso

Per verificare l'elenco dei prestiti attivi occorre utilizzare la funzione **Elenco operazioni in atto** presente nel menù "**Elenchi**".

Premendo semplicemente il pulsante "**selezione operazioni per elenco**" senza inserire date e senza modificare i parametri proposti, verranno mostrati tutti i prestiti in essere ordinati per data di scadenza:

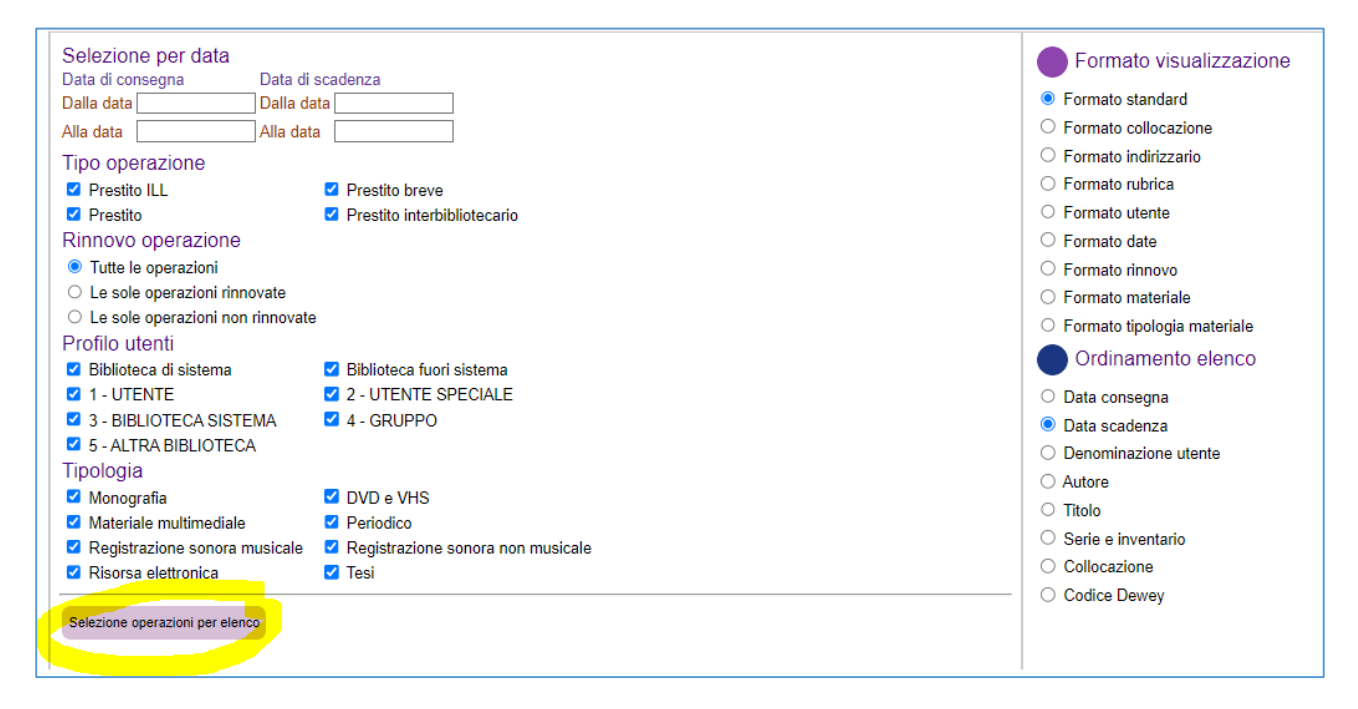

I prestiti più vecchi compariranno per primi nell'elenco. La data di scadenza di colore rosso indica che il prestito è scaduto:

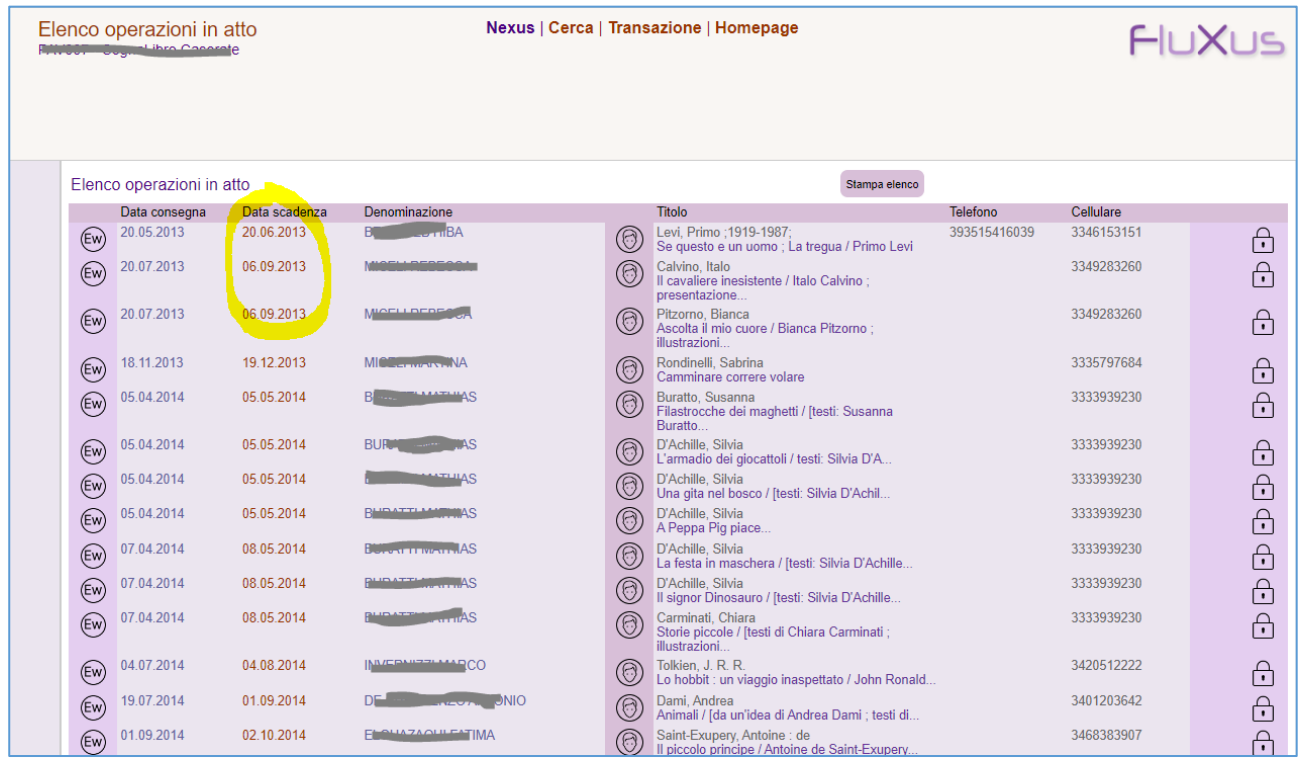

## Registrazione dello stato "disperso da utente"

Una volta verificato che il materiale non è effettivamente in Biblioteca, si può passare alla chiusura del prestito, dichiarando il materiale "**disperso**".

Richiamare il materiale e attivare la funzione di **restituzione**, mettendo la spunta sul tipo di chiusura "**Disperso da utente**":

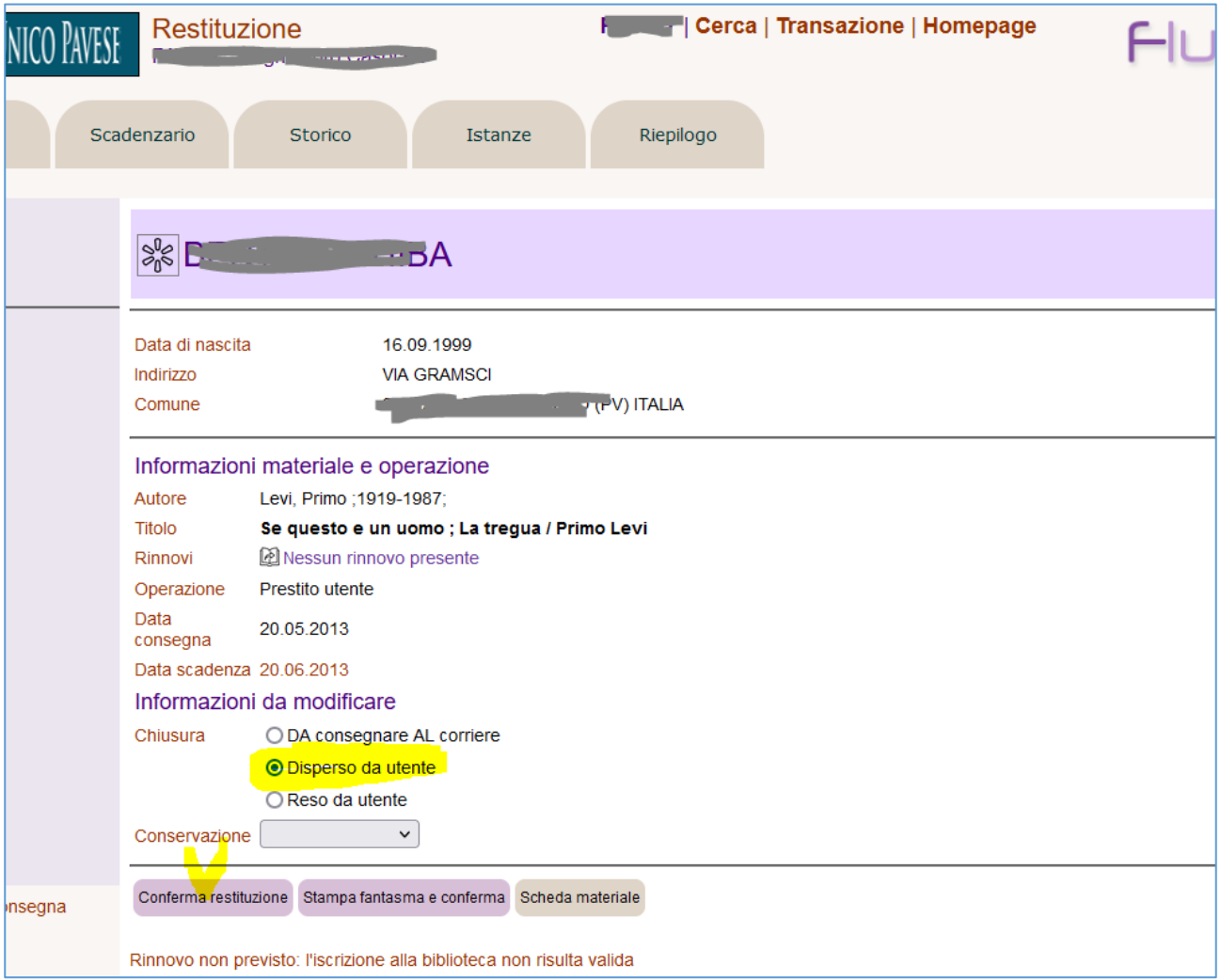

L'operazione in questo modo verrà chiusa e, nella scheda dell'utente, comparirà la segnalazione che è stato smarrito un materiale:

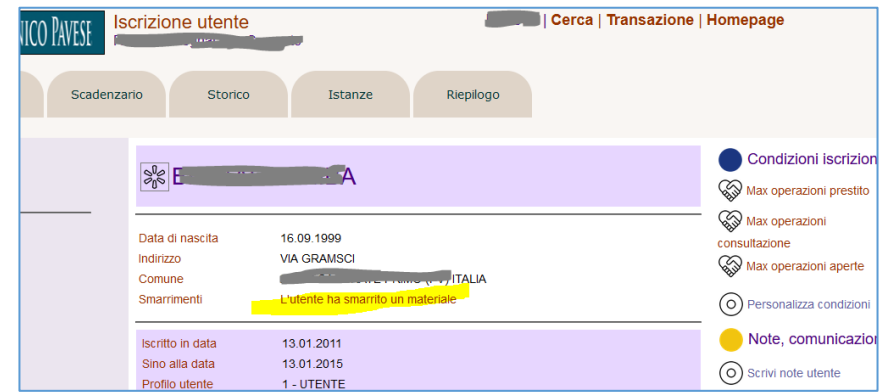

Lo stato "**disperso**" viene visualizzato anche nella scheda del materiale:

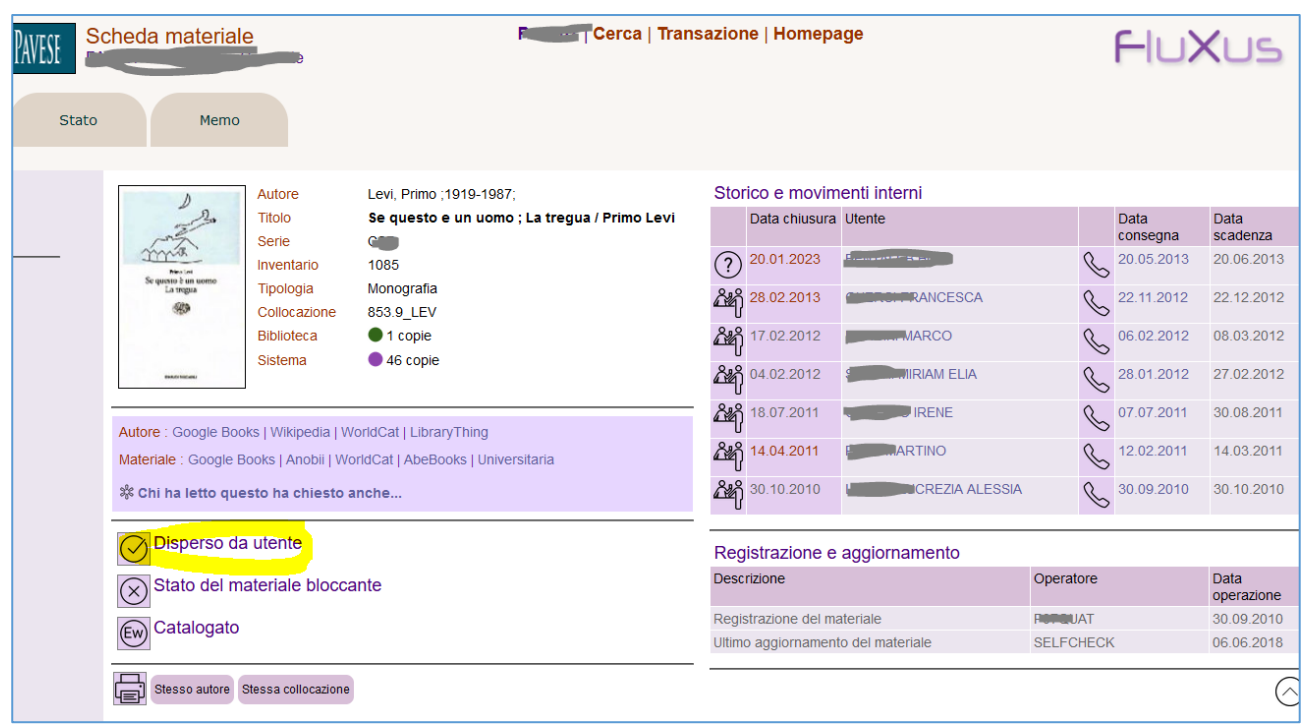

Il materiale nello stato **Disperso da utente** non sarà più prestabile ed anche in Opac il materiale risulterà non disponibile.

Nel caso in cui il materiale venga successivamente ritrovato, dalla scheda "**stato**" della funzione "**scheda materiale**" è possibile registrare il ritrovamento modificando così lo stato da "**disperso da utente**" a "**materiale in biblioteca**":

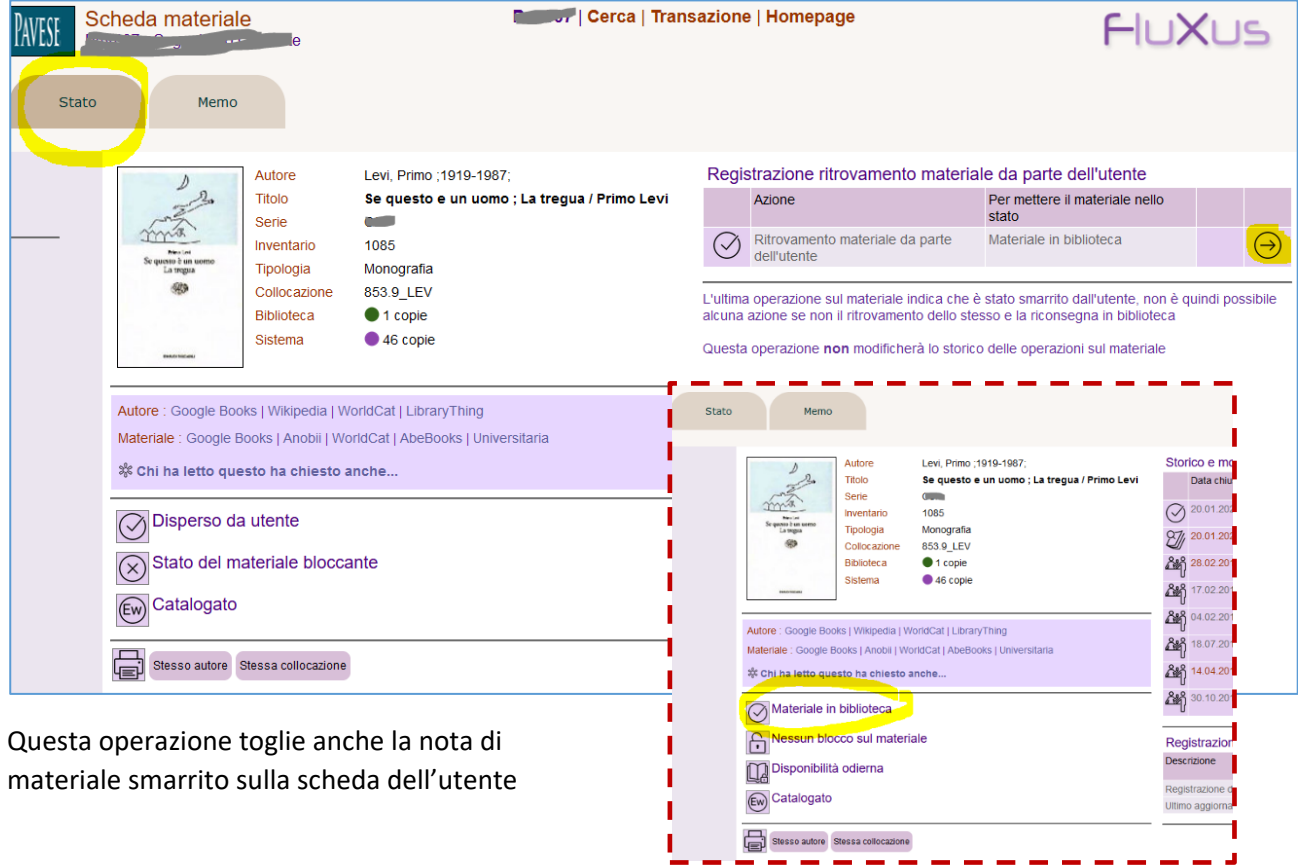

## Verifica dei materiali "Dispersi"

Per consultare l'elenco completo dei materiali nello stato "Disperso" utilizzare la funzione **Gestione flussi interni** presente nel menù "**Materiali**".

Spuntare la voce "**Disperso da utente**" o "**Disperso in biblioteca**" per ottenere uno dei due elenchi:

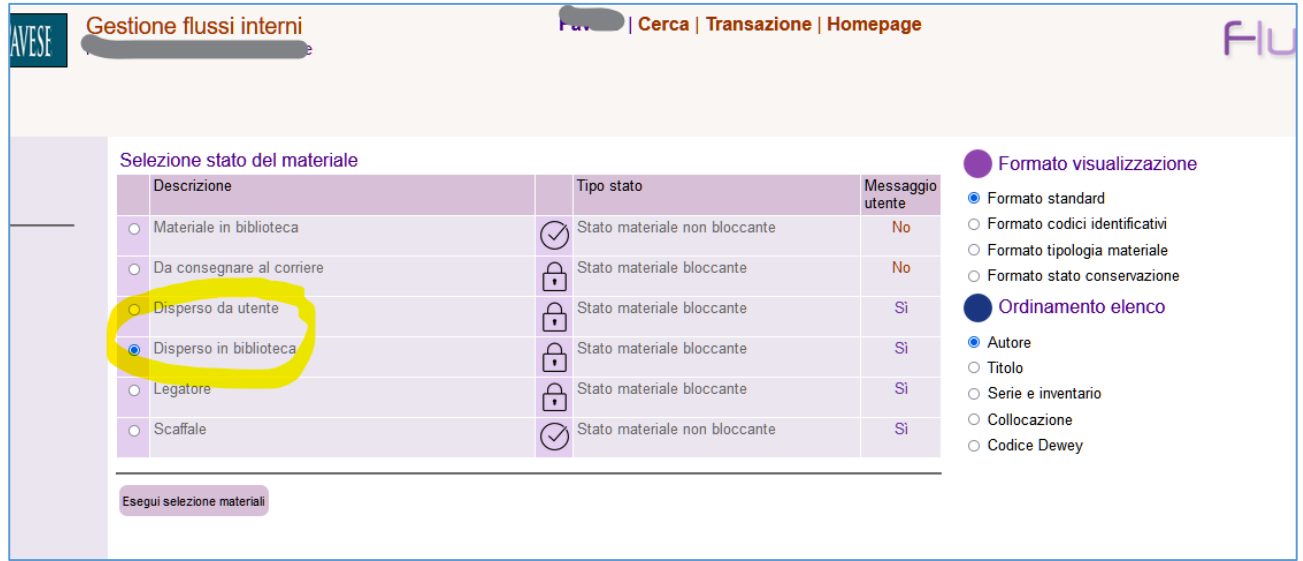

L'elenco può essere consultato a video oppure stampato:

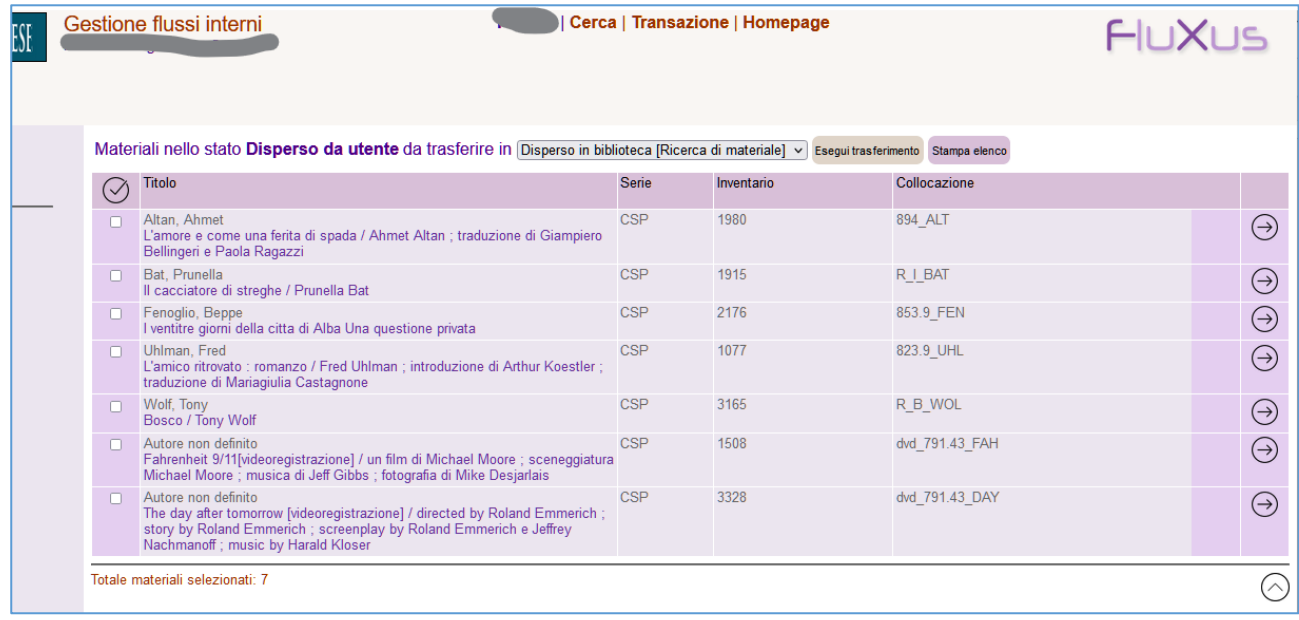

La funzione consente di cambiare lo stato di un singolo materiale oppure contemporaneamente di tutti i materiali selezionati.